# **Targeted Search Link Macro Parameters and Key**

Relates To

TARGETED SEARCH

## Targeted Search Link Macro Parameters and Key

Prompt
Targeted Search Link macro key and configuration options.

# Key Title

Key targeted-search-link

### Reference

| Parameter                    | Description                                                                                                    | Expected Input                                                              | Example<br>Value(s)    |
|------------------------------|----------------------------------------------------------------------------------------------------|-----------------------------------------------------------------------------|------------------------|
| Link/Button<br>Text          | Call-to-action text that appears for the link or button.                                                                                  | Text string                                                                 | Search our collection  |
|                              |                                                                                                    |                                                                             | Find more              |
| Display as<br>Button         | Toggles between displaying the link as text or as a button.                                                                               | Check mark                                                                  |                        |
| Search<br>Terms              | A word or phrase to submit to the search engine.                                                                                          | Text string                                                                 | community outreach     |
| Show Filter<br>Group(s)      | Displays only the specified filter group(s) in the sidebar of the search results page after the user clicks the link.                     | Filter group name(s); comma-separated if more than one                      | Initiatives,<br>Region |
|                              | Specified filter group(s) must be visible to the current space.                                                                           |                                                                             | [no selection]         |
|                              | If left blank, all filter groups that are visible to the current space will appear in the search results page sidebar.                    |                                                                             | percerum,              |
| Hide Filter<br>Group(s)      | Hides the specified filters group(s) in the sidebar of the search results page after the user clicks the link.                            | Filter group name(s); comma-separated if more than one                      | Team Members           |
|                              | Most useful when Show Filter Group(s) parameter is left blank. Overrides any filter group(s) specified in Show Filter Group(s) parameter. |                                                                             |                        |
| Search<br>Against<br>Spaces  | Limits the search scope to spaces with the specified keys or category labels.                                                             | Space category label(s) and/or key(s); comma-<br>separated if more then one | PUBLIC, partner        |
|                              | Leave blank to search in all spaces.                                                                                                    |                                                                             | [no<br>selection]      |
| Show Space<br>Categories     | Toggles the visibility of space categories in the sidebar of the search results page after the user clicks the link.                      | Check mark                                                                  |                        |
| Search<br>Against<br>Filters | Narrows the search results to content labeled with at least one of the specified filters/labels.                                          | Filter name(s) or label(s); comma-separated if more than one                | funded,<br>in_progress |
| Exclude<br>Content           | Excludes from the search results any content that is labeled with at least one specified filter/label.                                    | Filter name(s) or label(s); comma-separated if more than one                | Internal Comm,         |
|                              | SEARCH-630; SEARCH-631                                                                                                    |                                                                             | private                |
| Search<br>Pages              | Toggles the option of including pages in the search scope.                                                                                | Check mark                                                                  |                        |
|                              | If selected, search scope will be limited to pages only unless the Search Blogposts and/or Search Attachments option is also selected.    |                                                                             |                        |
|                              | Has an OR (search-broadening)* relationship with the other content types that may be selected.                                            |                                                                             |                        |
|                              | If none of the three content types is selected, all three content types will be included in the search scope.                             |                                                                             |                        |

| Search<br>Blogposts   | Toggles the option of including blog posts in the search scope.                                                                         | Check mark                                                                                            |                   |
|-----------------------|----------------------------------------------------------------------------------------------------|----------------------------------------------------------------------------------------------------|-------------------|
|                       | If selected, search scope will be limited to blog posts only unless the Search Pages and/or Search Attachments option is also selected. |                                                                                                    |                   |
|                       | Has an OR (search-broadening)* relationship with the other content types that may be selected.                                          |                                                                                                    |                   |
|                       | If none of the three content types is selected, all three content types will be included in the search scope.                           |                                                                                                    |                   |
| Search<br>Attachments | Toggles the option of including attachments in the search scope.                                                                        | Check mark                                                                                            |                   |
|                       | If selected, search scope will be limited to attachments only unless the Search Pages and/or Search Blogposts option is also selected.  |                                                                                                    |                   |
|                       | Has an OR (search-broadening)* relationship with the other content types that may be selected.                                          |                                                                                                    |                   |
|                       | If none of the three content types is selected, all three content types will be included in the search scope.                           |                                                                                                    |                   |
| Last<br>Modified Date | Limits the search scope to content that was last modified within the specified time frame.                                              | Drop-down menu selection                                                                              | LASTDAY           |
| Wodined Date          | Leave blank to include content that was last modified at any time.                                                                      |                                                                                                    | LASTTWODAYS       |
|                       | Leave blank to include content that was last mounted at any time.                                                                       |                                                                                                    | LASTWEEK          |
|                       |                                                                                                    |                                                                                                    | LASTMONTH         |
|                       |                                                                                                    |                                                                                                    | LASTSIXMONTHS     |
|                       |                                                                                                    |                                                                                                    | LASTYEAR          |
|                       |                                                                                                    |                                                                                                    | LASTTWOYEARS      |
|                       |                                                                                                    |                                                                                                    | [no<br>selection] |
| Button Width          | Defines the width of the search link button.                                                                                            | Pixels or percentage of the width of the page,<br>Confluence section, or block (if using Theme Press) | 35%               |
|                       | Applies only when the Display as Button option above is selected.                                                                       |                                                                                                    | 50px              |
|                       |                                                                                                    |                                                                                                    |                   |

## Info

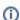

\*OR relationships among search criteria broaden the scope of the search, resulting in more potential search results with every added criterion.

Example: If you search for documents that have the label "cats" OR "dogs" OR "snakes", you will get all documents that have at least one of these labels attached.

AND relationships among search criteria narrow the scope of the search, resulting in fewer potential search results with every added criterion.

Example: If you search for documents that have the labels "cats" AND "dogs" AND "snakes", you will get only documents that have all of these labels attached.

## Related

- Targeted Search Link Macro
- Preconfiguring a Search
- Creating Filter GroupsCreating Predefined Labels or Filters